#### **NEED HELP? 412-268-8855 or mediatech@cmu.edu**

### **QUICK REFERENCE** Wean 6403

2021

**Carnegie Mellon University Computing Services** 

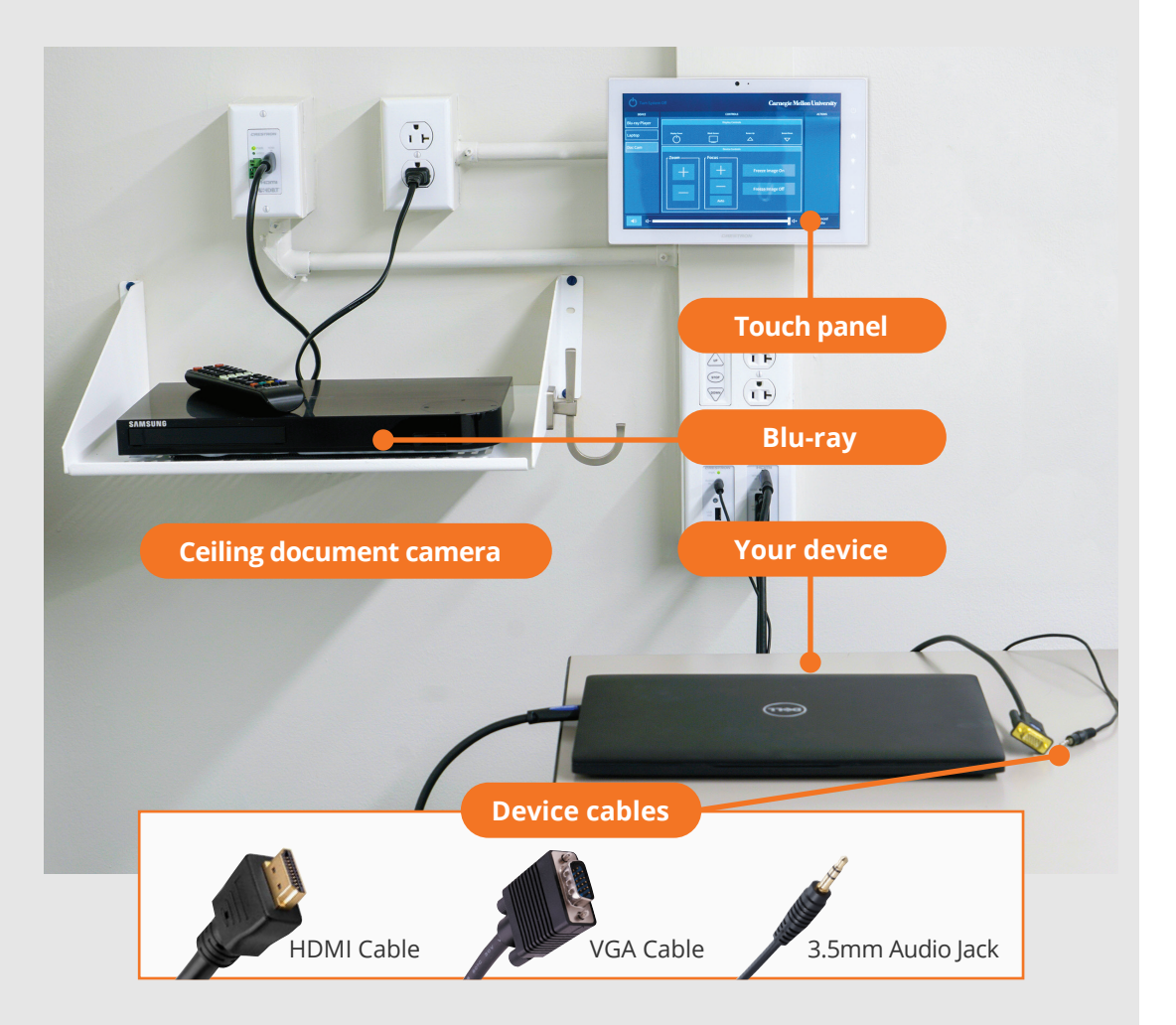

# **CONNECTING**

#### **Wireless**

- 1. Tap **Wireless Presentation** on the panel.
- 2. Follow the steps on the screen to **connect your device**.
- 3. Tap **End Presentation** to disconnect.

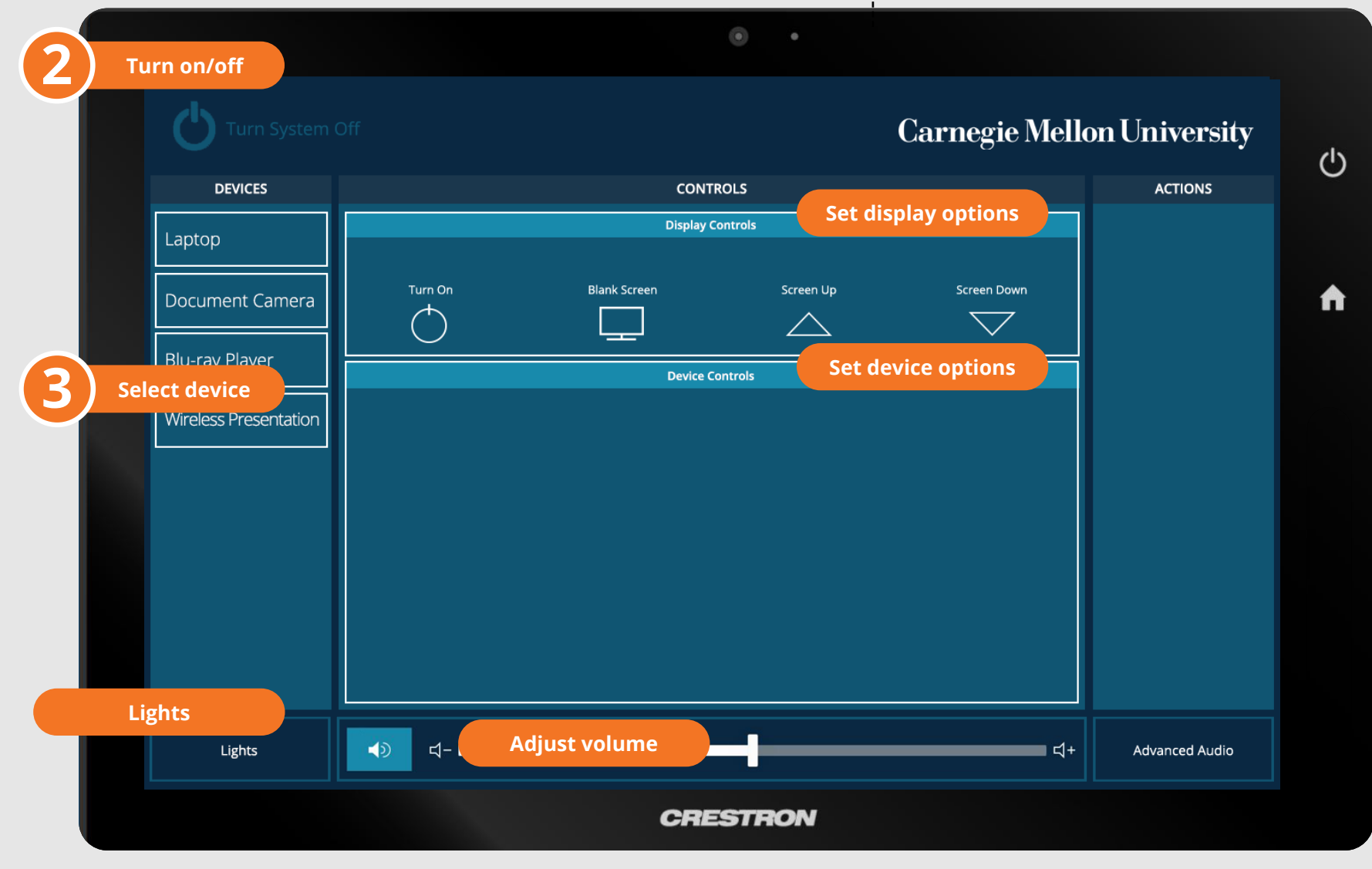

**Wired** Connect the appropriate cable to your device.

# **PRESENTING**

### **Touch Panel**

- *Tap to refresh the touch panel.*
- *Turn off when complete.*

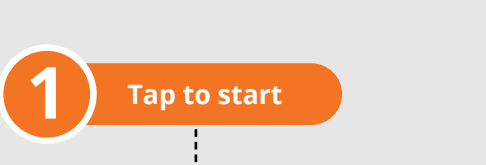